## How to Add the Sponsor Resources?

Resources are downloadable items that appear in the *Resource* section on Sponsor microsite.

## Logon to Social27 Sponsor workspace <> content <> Resources

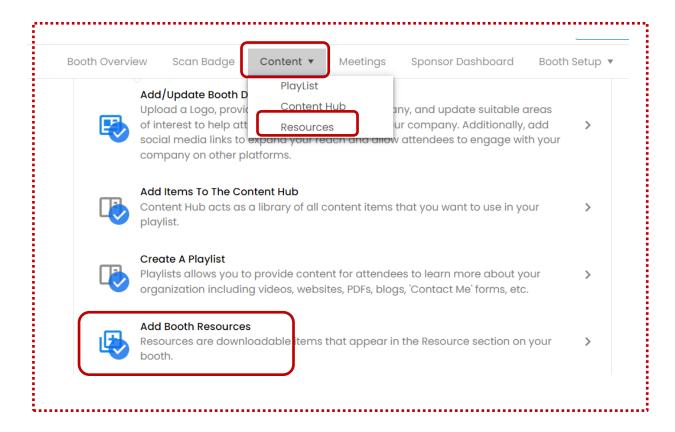

Irrespective of where you click, the click will take you the next page.

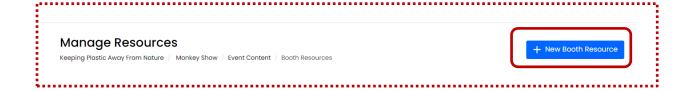

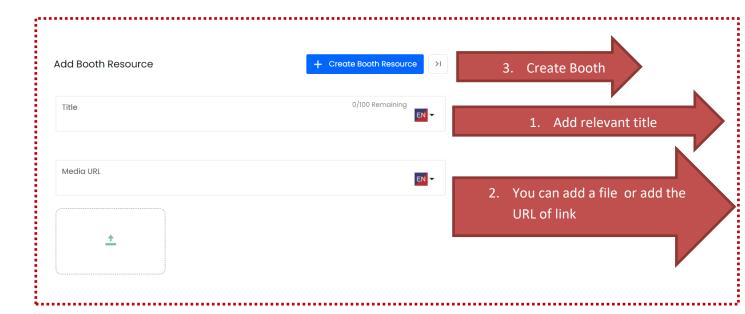